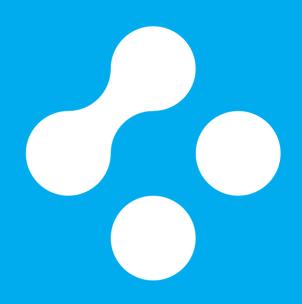

## Remote Network Connection™ Installation Guide for Linux and macOS

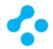

Product version: 2.0.1

Documentation version: 3

This document was last updated on: February 11, 2018

Legal Notice

The Remote Network Connection<sup>™</sup> name and associated trademarks, logos are registered trademarks of CloudTrust Ltd. Copyright © CloudTrust Ltd. 2006-2018. All rights reserved.

The product described in this document is distributed under licenses restricting its use, copying, distribution, and decompilation/reverse engineering. No part of this document may be reproduced in any form by any means without prior written authorization of CloudTrust Ltd. and its licensors, if any.

THE DOCUMENTATION IS PROVIDED "AS IS" AND ALL EXPRESS OR IMPLIED CONDITIONS, REPRESENTATIONS AND WARRANTIES, INCLUDING ANY IMPLIED WARRANTY OF MERCHANTABILITY, FITNESS FOR A PARTICULAR PURPOSE OR NON-INFRINGEMENT, ARE DISCLAIMED, EXCEPT TO THE EXTENT THAT SUCH DISCLAIMERS ARE HELD TO BE LEGALLY INVALID. CLOUDTRUST LTD. SHALL NOT BE LIABLE FOR INCIDENTAL OR CONSEQUENTIAL DAMAGES IN CONNECTION WITH THE FURNISHING, PERFORMANCE, OR USE OF THIS DOCUMENTATION. THE INFORMATION CONTAINED IN THIS DOCUMENTATION IS SUBJECT TO CHANGE WITHOUT NOTICE.

CloudTrust Ltd.

http://cloudtrust.solutions

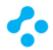

## Technical Support

For information about CloudTrust's support offerings, you can visit our website at the following URL:

#### http://cloudtrust.solutions/support/

All support services will be delivered in accordance with your support agreement and the then-current enterprise technical support policy.

## Contacting Technical Support

Customers with a current support agreement may access Technical Support information at the following URL:

#### http://cloudtrust.solutions/support/

Before contacting Technical Support, make sure you have satisfied the system requirements that are listed in your product documentation. Also, you should be at the computer on which the problem occurred, in case it is necessary to replicate the problem.

When you contact Technical Support, please have the following information available:

- Product release level
- Hardware information
- Available memory, disk space, and NIC information
- Operating system
- Version and patch level
- Network topology
- Router, gateway, and IP address information
- Problem description:
  - Error messages and log files
  - o Troubleshooting that was performed before contacting CloudTrust
  - o Recent software configuration changes and network changes

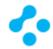

## Contents

and macOS

| Remote Network Connection™ Installation and Administration Guide for Linux and macOS 2 | 2        |
|----------------------------------------------------------------------------------------|----------|
| Legal Notice 2                                                                         | 2        |
| Technical Support                                                                      | 3        |
| Contacting Technical Support                                                           | 3        |
| Installing Remote Network Connection <sup>™</sup> 5                                    | 5        |
| Planning the installation5                                                             | 5        |
| Plan your installation structure                                                       | 5        |
| Prepare for and then install Remote Network Connection <sup>™</sup>                    | 5        |
| System requirements for Remote Network Connection™6                                    | 5        |
| Internationalization requirements                                                      | 1        |
| Product license requirements                                                           | 1        |
| Supported virtual installations and virtualization products                            | 3        |
| Network architecture considerations 8                                                  | 3        |
| Installing Remote Network Connection <sup>™</sup>                                      | )        |
| Running Remote Network Connection™ as a Linux daemon                                   | <u>)</u> |
| To run Remote Network Connection™ as a Linux daemon12                                  | <u>)</u> |
| Configure SystemD                                                                      | <u>)</u> |
| Stopping and restarting the service13                                                  | 3        |
| Cleaning up14                                                                          | ł        |
| Viewing logs14                                                                         | ł        |
| Running multiple Remote Network Connection™ as a Linux daemon                          | 5        |
| To run multiple Remote Network Connection™ as a Linux daemon                           | 5        |
| Product updates                                                                        | 1        |
| Prerequisites for .NET Core on Linux                                                   | 1        |
| Interconnection with other networks                                                    | 3        |
| Remote Network Connection™ by default enables split tunneling                          | )        |
| What is split tunneling?                                                               | )        |
| Identity authentication with Remote Network Connection <sup>™</sup>                    | )        |

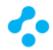

## Installing Remote Network Connection™

### Planning the installation

#### Plan your installation structure

Before you install the product, consider the size and geographical distribution of your network to determine the installation architecture. To ensure good network performance, you need to evaluate several factors. These factors include how many computers need networking, whether any of those computers connect over a wide-area network, or how often to works.

- If your network is small, is located in one geographic location, and has fewer than 500 clients, you need to use only one Remote Network Connection<sup>™</sup> server.
- If the network is very large, you can install additional sites. To provide additional redundancy, you can install additional sites for failover or load balancing support.
- If your network is geographically dispersed, you may need to install additional servers for load balancing and bandwidth distribution purposes.

Prepare for and then install Remote Network Connection™

Make sure the computer on which you install the management server meets the minimum system requirements.

To install Remote Network Connection<sup>™</sup>, you must be logged on with an account that grants local administrator access.

Install Remote Network Connection™.

Decide on the following items when you configure the Remote Network Connection™:

- A Remote Network Connection<sup>™</sup> server address, which may be needed depending on the options that you select during installation
- A Ticket ID, which may be needed depending on the options that you select during installation
- A Passphrase, which may be needed depending on the options that you select during installation
- A local internet connection proxy settings, proxy server address, username and password

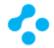

## System requirements for Remote Network Connection™

| Component        | Requirements                                                                 |
|------------------|------------------------------------------------------------------------------|
| Processor        | 64-bit processor: 2 GHz Pentium 4 with x86-64 support or equivalent          |
|                  | minimum                                                                      |
| Physical RAM     | 512 MB (1 GB recommended), or higher if required by the operating system     |
| Hard drive       | 60 MB of available hard disk space for the installation; additional space is |
|                  | required for content and logs                                                |
| Operating system | Red Hat Enterprise Linux 7                                                   |
| (server)         | CentOS 7                                                                     |
|                  | Oracle Linux 7                                                               |
|                  | Fedora 25, Fedora 26                                                         |
|                  | Debian 8.7 or later versions                                                 |
|                  | Ubuntu 17.04, Ubuntu 16.04, Ubuntu 14.04                                     |
|                  | Linux Mint 18, Linux Mint 17                                                 |
|                  | openSUSE 42.2 or later versions                                              |
|                  | SUSE Enterprise Linux (SLES) 12 SP2 or later versions                        |
| Operating system | mac OS X 10.12                                                               |

Remote Network Connection<sup>™</sup> client for Linux system requirements

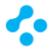

#### Internationalization requirements

Certain restrictions apply when you install Remote Network Connection<sup>™</sup> in a non-English or mixedlanguage environment.

| Component                                            | Requirements                                                                                                    |
|------------------------------------------------------|----------------------------------------------------------------------------------------------------|
| Computer names, server names, and<br>workgroup names | <ul> <li>Non-English characters are supported with the following limitations:</li> <li>Network audit may not work for a host or user that uses a double-byte character set or a high-ASCII character set.</li> <li>Double-byte character set names or high-ASCII character set names may not appear properly on the Remote Network Connection™ client user interface.</li> <li>A long double-byte or high-ASCII character set host name cannot be longer than what NetBIOS allows.</li> </ul> |
| English characters                                   | <ul> <li>English characters are required in the following situations:</li> <li>Deploy a client package to a remote computer.</li> <li>Define the installation path for Remote Network Connection<sup>™</sup>.</li> </ul>                                                                                                    |

Internationalization requirements

## Product license requirements

If you want to use Remote Network Connection<sup>™</sup> after the trial period expires, you must purchase and then activate a product license.

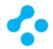

## Supported virtual installations and virtualization products

You use the Remote Network Connection<sup>M</sup> clients to protect the supported operating systems that run in the virtual environments. You can also install and manage Remote Network Connection<sup>M</sup> on the supported operating systems that run in virtual environments. You install Remote Network Connection<sup>M</sup> on the guest operating system, not the host.

| Component                  | Virtualization product                              |
|----------------------------|-----------------------------------------------------|
| Remote Network Connection™ | Windows Azure                                       |
| components                 | Amazon WorkSpaces                                   |
|                            | VMware WS 5.0 (workstation) or later                |
|                            | VMware GSX 3.2 (enterprise) or later                |
|                            | VMware ESX 2.5 (workstation) or later               |
|                            | VMware ESXi 4.1 - 5.5                               |
|                            | Microsoft Virtual Server 2005                       |
|                            | Microsoft Enterprise Desktop Virtualization (MED-V) |
|                            | Windows Server 2008 Hyper-V                         |
|                            | Windows Server 2012 Hyper-V                         |
|                            | Windows Server 2012 R2 Hyper-V                      |
|                            | Citrix XenServer 5.6 or later                       |
|                            | Virtual Box, supplied by Oracle                     |

Supported virtualization products

#### Network architecture considerations

You can install Remote Network Connection<sup>™</sup> for testing purposes without considering your company network architecture. You can install Remote Network Connection<sup>™</sup> with a few clients, and become familiar with the features and functions.

When you are ready to install the production clients, you should plan your deployment based on your organizational structure and computing needs.

You should consider the following elements when you plan your deployment:

- Remote console: Administrators can use a remote computer that runs the console software to access Remote Network Connection<sup>™</sup>. Administrators may use a remote computer when they are away from the office. You should ensure that remote computers meet the remote console requirements.
- Local and remote computers: Remote computers may have slower network connections. You may want to use a different installation method than the one you use to install to local computers.
- Portable computers such as notebook computers: Portable computers may not connect to the network on a regular schedule.
- Computers that are located in secure areas: Computers that are located in secure areas may need different security settings from the computers that are not located in secure areas.

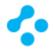

#### Communication server ports

Remote Network Connection<sup>™</sup> uses the following ports by default. To change the default ports, choose the custom installation type when you run the Setup Wizard.

All communication over these ports is sent over TCP.

| Setting                                   | Default | Description                                                                                    |
|-------------------------------------------|---------|------------------------------------------------------------------------------------------------|
| Remote Network Connection™<br>server port | 443     | Remote Network Connection™ server listens on this port. The Remote Network Connection™ clients |
|                                           |         | communicate with the server on this port.                                                      |
| Remote Network Connection™                | 443     | The Remote Network Connection™ clients checks                                                  |
| LiveUpdate server port                    |         | and downloads the latest client version on this port.                                          |

Remote Network Connection™ ports

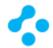

## Installing Remote Network Connection™

#### To install Remote Network Connection™

Note: You must have superuser privileges to install the Remote Network Connection<sup>™</sup> client on the Linux computer. The procedure uses sudo to demonstrate this elevation of privilege.

To install the Remote Network Connection™ client for Linux

Copy the installation package that you created to the Linux computer. The package is a .tar.gz file.

On the Linux computer, open a terminal application window.

Navigate to the working directory/installation directory with the following command:

| bash       |  |
|------------|--|
| cd \$(pwd) |  |

Where directory is the name of the directory into which you copied the .tar.gz file.

Extract the contents of the .tar.gz file into a directory named bin with the following command:

| bash                        |  |
|-----------------------------|--|
| unzip "setup.tar.gz" -d bin |  |

Where setup.tar.gz is the full name of the .tar.gz file, and bin represents a destination folder into which the extraction process places the installation files.

If the destination folder does not exist, the extraction process creates it.

Navigate to bin with the following command:

| bash   |  |
|--------|--|
| cd bin |  |

To correctly set the execute file permissions on install.sh, use the following command:

| bash                 |  |
|----------------------|--|
| chmod u+x install.sh |  |

Use the built-in script to install Remote Network Connection<sup>™</sup> with the following command:

| bash                 |  |
|----------------------|--|
| sudo ./install.sh -i |  |

Enter your password if prompted.

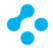

This script initiates the installation of the Remote Network Connection<sup>M</sup> components. The default installation directory is as follows: (pwd)/bin

The installation completes when the command prompt returns. You do not have to restart the computer to complete the installation.

After the initial installation completes, you configure the Remote Network Connection™ server address and Ticket ID.

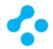

## Running Remote Network Connection<sup>™</sup> as a Linux daemon

## To run Remote Network Connection<sup>™</sup> as a Linux daemon

Note: You must have superuser privileges to install the Remote Network Connection<sup>™</sup> client on the Linux computer. The procedure uses sudo to demonstrate this elevation of privilege. Linux has a case-sensitive file system.

Create SystemD rncsvc.service file.

| rncsvc.service                                                             |
|----------------------------------------------------------------------------|
| [Unit]                                                                     |
| Description=Remote Network Connection Service                              |
| After=network.target                                                       |
| [Service]                                                                  |
| ExecStart=/usr/bin/dotnet \$(pwd)/bin/RNCService.dll                       |
| Restart=always                                                             |
| #Restart=on-failure                                                        |
| RestartSec=10 # Restart service after 10 seconds if dotnet service crashes |
| SyslogIdentifier=remotenetworkconnection                                   |
| [Install]                                                                  |
| WantedBy=multi-user.target                                                 |

## Configure SystemD

Copy service file to a System location.

bash sudo cp rncsvc.service /lib/systemd/system

Reload SystemD and enable the service, so it will restart on reboots.

| bash                         |  |
|------------------------------|--|
| sudo systemctl daemon-reload |  |
| sudo systemctl enable rncsvc |  |

Start the service.

bash sudo systemctl start rncsvc

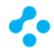

#### Start the service and verify that it's running.

bash systemctl status rncsvc

Tail the service log.

Remote Network Connection application's output can be examined with journalctl.

bash

journalctl --unit rncsvc --follow

### Stopping and restarting the service

Stop the service.

| bash                       | bash                       |
|----------------------------|----------------------------|
| sudo systemctl stop rncsvc | sudo systemctl stop rncsvc |
| systemctl status rncsvc    | systemctl status rncsvc    |

Restart the service.

bash sudo systemctl start rncsvc systemctl status rncsvc

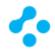

## Cleaning up

Ensure service is stopped.

| bash                       |  |
|----------------------------|--|
| sudo systemctl stop rncsvc |  |

Disable.

| bash                          |  |
|-------------------------------|--|
| sudo systemctl disable rncsvc |  |

Remove and reload SystemD.

| bash                                                      |  |
|-----------------------------------------------------------|--|
| sudo rm rncsvc.service /lib/systemd/system/rncsvc.service |  |
| sudo systemctl daemon-reload                              |  |

Verify SystemD.

| bash                                 |  |
|--------------------------------------|--|
| systemctltype service  & grep rncsvc |  |

#### Viewing logs

A centralized journal includes all entries for all services and processes managed by systemd. To view the rncsvc.service specific items, use the following command:

bash

sudo journalctl -fu rncsvc.service

For further filtering, time options such as --since today, --until 1 hour ago or a combination of these can reduce the amount of entries returned.

bash

sudo journalctl -fu rncsvc.service --since "2018-10-13" --until "2018-10-13 04:00"

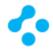

## Running multiple Remote Network Connection<sup>™</sup> as a Linux daemon

To run multiple Remote Network Connection<sup>™</sup> as a Linux daemon

Note: You must have superuser privileges to install the Remote Network Connection<sup>M</sup> client on the Linux computer. The procedure uses sudo to demonstrate this elevation of privilege. Linux has a case-sensitive file system.

Make a copy of the previously installed **Remote Network Connection™** application into a different directory – eg. bin2.

Create SystemD rncsvc2.service file, and step-by-step to make the previous settings but now with the new directory and the new daemon configuration file.

Modify appsettings.json and add AdapterIndex parameter

| ppsettings.json      |  |
|----------------------|--|
|                      |  |
|                      |  |
| "AdapterIndex" : "1" |  |
|                      |  |

Start the service.

| bash                         |  |
|------------------------------|--|
| sudo systemctl start rncsvc2 |  |

Add routing tables and rules binding source IP address for each route, and add those as default gateway for each network interface.

Add new routing tables in /etc/iproute2/rt\_tables

| # cat /etc/iproute2/rt_tables |
|-------------------------------|
| 100 t1                        |
| 101 t2                        |

Add routes to those routing tables

| bash                                                            |
|-----------------------------------------------------------------|
| # ip route add 10.238.0.0/16 dev rnc0 src 10.238.197.6 table t1 |
| # ip route add table t1 default via 10.238.197.254 dev rnc0     |
| # ip route show table t1                                        |
| default via 10.238.197.254 dev rnc0                             |
| 10.238.0.0/16 dev rnc0 scope link src 10.238.197.6              |

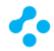

#### Add routes to those routing tables

| bash                                                            |  |
|-----------------------------------------------------------------|--|
| # ip route add 10.238.0.0/16 dev rnc1 src 10.238.197.7 table t2 |  |
| # ip route add table t2 default via 10.238.197.254 dev rnc1     |  |
| # ip route show table t2                                        |  |
| default via 10.238.197.254 dev rnc1                             |  |
| 10.238.0.0/16 dev rnc1 scope link src 10.238.197.7              |  |

Add rules to apply traffic to the routing tables

| Ile add table t1 from 10.238.197.6 |  |
|------------------------------------|--|
| Ile add table t2 from 10.238.197.7 |  |
| pute show                          |  |
| 8.0.0/16 dev rnc0 scope link       |  |

Set interfaces ready for receiving ARP replies

| bash                                                   |  |
|--------------------------------------------------------|--|
| <pre># sysctl net.ipv4.conf.default.arp_filter=1</pre> |  |

To make this routes persistent following configuration files have to be changed

For receiving ARP replies:

| bash                                 |
|--------------------------------------|
| # grep arp_filter /etc/sysctl.conf   |
| net.ipv4.conf.all.arp_filter = 1     |
| net.ipv4.conf.default.arp_filter = 1 |

For sending ARP:

| bash                                   |  |
|----------------------------------------|--|
| # grep arp_announce /etc/sysctl.conf   |  |
| net.ipv4.conf.all.arp_announce = 2     |  |
| net.ipv4.conf.default.arp_announce = 2 |  |

Checking ping with -I IPADDR

| bash                           |
|--------------------------------|
| # ping -I 10.238.197.6 DSTADDR |
| # ping -I 10.238.197.7 DSTADDR |

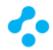

## Product updates

Product updates are improvements to the installed client software. These updates are usually created to extend the operating system or hardware compatibility, adjust performance issues, or fix product errors. Product updates are released on an as-needed basis. Clients can receive product updates directly from a Remote Network Connection<sup>™</sup> LiveUpdate server.

## Prerequisites for .NET Core on Linux

Linux distribution dependencies

Ubuntu

Ubuntu distributions require the following libraries installed:

libunwind8, liblttng-ust0, libcurl3, libssl1.0.0, libuuid1, libkrb5, zlib1g, libicu52 (for 14.X), libicu55 (for 16.X), libicu57 (for 17.X)

#### CentOS

CentOS distributions require the following libraries installed:

libunwind, lttng-ust, libcurl, openssl-libs, libuuid, krb5-libs, libicu, zlib

More information: https://docs.microsoft.com/en-us/dotnet/core/linux-prerequisites

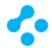

## Interconnection with other networks

There are several ways to extend the virtual network segment created by the Remote Network Connection<sup>™</sup> VPN solution, depending on the usage needs and the requirements of the applications to be used:

- IP Routing,
- Port Forwarding can all be used.

The Remote Network Connection<sup>™</sup> VPN solution can be extended using other, classic, standard network solutions - e.g. L2TP/IPSec server connections.

To select the best way to connect to the other networks, you may need to investigate the usage patterns, and you may need to analyze the operation and the traffic patterns of the applications to be used.

The Remote Network Connection<sup>™</sup> VPN solution can be used to build point-to-point, point-to-site, and even site-to-site connections.

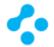

## Remote Network Connection™ by default enables split tunneling

When you configure a Remote Network Connection<sup>™</sup> VPN solution, the default setting is to enable split tunneling. What split tunneling refers to is the fact that only connections to the private network are sent over the Remote Network Connection<sup>™</sup> VPN tunnels. If the user wants to connect to resources on the Internet, the connection is made over the local link - that is to say, the connection is sent directly to the Internet based on the IP addressing configuration on the Remote Network Connection<sup>™</sup> client computer's NIC.

Remote Network Connection<sup>™</sup> by default use 10.238.0.0/16 IPv4 addresses as VPN address as a unique IP address to each Remote Network Connection<sup>™</sup> Adapter in the range of 10.238.0.0/16 subnet.

What is split tunneling?

Split tunneling is a computer networking concept which allows the user to access dissimilar security domains like a public network (e.g., the Internet) and a local LAN or WAN at the same time, using the same or different network connections. This connection state is usually facilitated through the simultaneous use of a Local Area Network (LAN) Network Interface Card (NIC), Wireless Local Area Network (WLAN) NIC, and Remote Network Connection<sup>™</sup> VPN client software application without the benefit of access control.

The advantage of split tunneling is that users have a much better computing experience, especially when accessing Internet based resources. In addition, users on the private network are likely to have a better computing experience when accessing resources on the Internet, since the Remote Network Connection<sup>™</sup> client traffic isn't consuming corporate Internet bandwidth to connect to Internet resources - it alleviates bottlenecks and conserves bandwidth. The combined advantages of improved Remote Network Connection<sup>™</sup> client and private network client Internet computing experience makes it worthwhile to make split tunneling the default configuration for Remote Network Connection<sup>™</sup> VPN communications.

Another advantage is in the case where a user works at a supplier or partner site and needs access to network resources on both networks throughout the day. Split tunneling prevents the user from having to continually connect and disconnect.

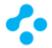

## Identity authentication with Remote Network Connection™

Remote Network Connection<sup>™</sup> server can be configured to require endpoint SSL authentication certificates when establishing the SSL/TLS communications channel. Remote Network Connection<sup>™</sup> VPN application supports USB tokens as a mean to increase identity authentication, to enforce security policy while keeping it simple for users and IT managers.

Remote Network Connection<sup>™</sup> VPN application is natively interoperable with a large range of tokens and smart cards because it supports smart cards interface to the Microsoft Smart Card Base Cryptographic Service Provider (CSP). Remote Network Connection<sup>™</sup> VPN application always accesses the Windows Certificate Store in CSP mode.

Remote Network Connection<sup>™</sup> VPN application recognizes the smart cards or USB tokens from leading manufacturers (Gemalto, Oberthur, Aladdin, SafeNet, Yibico, Feitian, etc.). The list below shows the qualified or supported tokens with Remote Network Connection<sup>™</sup> VPN application:

- SafeNet/Aladdin eToken PRO 64k
- Yubico Yubikey Neo
- Omnikey Omnikey Cardman 3121, Omnikey CM 6121
- Gemalto Gemalto IDBridge K30 USB Token

Remote Network Connection<sup>™</sup> VPN application can be configured to check the certification chain of the certificate received from the Remote Network Connection<sup>™</sup> server. This feature requires importing the root certificate and all the certificates of the certification chain in the Windows Certificate Store.

Remote Network Connection<sup>™</sup> VPN application will also use the CRL (Certification Revocation List) of each intermediate certification authority. This CRL must be accessible, either in the Windows Certificate Store or downloadable. If not, the Remote Network Connection<sup>™</sup> VPN application won't be able to check the validity of the certificate.

Remote Network Connection<sup>™</sup> VPN application checks the following elements of the certification chain:

- the expiration date of the certificate
- validity beginning date of the certificate
- signature of each certificate in the certification chain (included the root certificate, the intermediate certificates, and the server certificate)
- the update of each CRL

\* Unique installation of Remote Network Connection<sup>™</sup> VPN solution allows integrating Identity authentication into Remote Network Connection<sup>™</sup> application's sign-in processes and providing secure TLS communication channel.